### epati

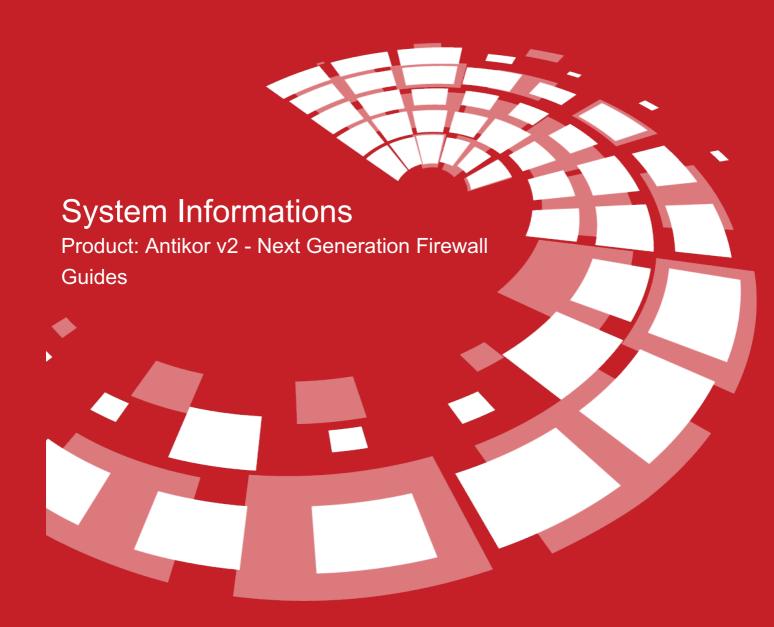

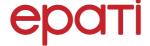

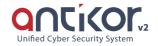

### System Informations

System information is displayed and system settings are made. License Information includes Offline License Update, System Settings, Offline Update, License Content, Version List, and Database Information.

### **License Information**

The licensee, the model of the current product, the license start date and the license end date are displayed in a table.

| icense Information |                                 |  |
|--------------------|---------------------------------|--|
| Licensee           | ePati Siber Güvenlik A.Ş Demo   |  |
| Product Model      | antikor v2 NGFW Staging STAGING |  |
| License Start Date | 25.05.2018                      |  |
| License End Date   | 01.01.2022                      |  |

### Offline Licence Update

For products used on closed networks, a license update process is performed using a offline license update package.

# Be sure to download offline licence update packages associated with your product. Only licence packages associated with your product can be uploaded. Choose Licence Update Package

Note: Be sure to download offline licence update packages associated with your product. Only licence packages associated with your product can be uploaded.

### **System Settings**

In the system settings, the system name, central management IP address, and permission of centrally managed modules are entered.

| FIELD                                   | DESCRIPTION                                                                                                    |  |
|-----------------------------------------|----------------------------------------------------------------------------------------------------|--|
| System<br>Name                          | System Name is used in the SNMP Configuration.                                                                                                    |  |
| Central Management IP Address           | If the device is to be added to AntiKor Central Administration as an endpoint, the IP address of the AntiKor Central Administration server is entered on the end server.                                                                                                    |  |
| Permission of Centrally Managed Modules | Authorization can be made by Read/Write and Read-only. If it is selected as Read-only, it is only authorized to view the end AntiKor on the pages that are members of the Central Administration profile. Read/Write is selected by default and has the ability to read, write and view all pages on the terminal AntiKor. |  |

### **Offline Update**

For products used in closed networks, the version update process is performed using the offline update package.

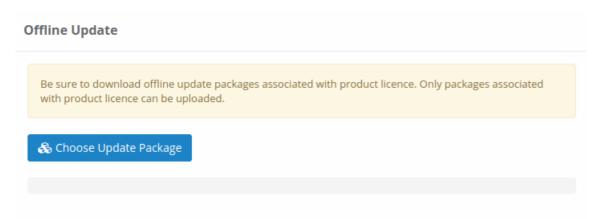

Note: Be sure to download offline update packages associated with product licence. Only packages associated with product licence can be uploaded.

### **License Content**

This is the area where the Antikor License contains information about the services.

### **License Content**

| Feature                              | Value     |
|--------------------------------------|-----------|
| DMZ Interface Limit                  | 0/3       |
| LAN Interface Limit                  | 0/8       |
| WAN Interface Limit                  | 1/3       |
| System Log                           | Unlimited |
| SNMP Service                         | Unlimited |
| VLAN Support                         | 0 / 500   |
| Port Definitions                     | Unlimited |
| User Groups                          | Unlimited |
| Protocol Counters                    | Unlimited |
| Static Routing                       | 0 / 128   |
| Application Security                 | Unlimited |
| Domain Name Forwarding               | Unlimited |
| Active Tracking of Ports             | Unlimited |
| Monitoring VLANs                     | Unlimited |
| User Roles                           | Unlimited |
| L2TP VPN Users                       | 0 / 128   |
| PPTP VPN Users                       | 0 / 128   |
| BGP Configuration                    | Unlimited |
| RIP Configuration                    | Unlimited |
| Content Type Filtering               | Unlimited |
| Virtual Ethernet-Loopback            | Unlimited |
| Cluster Settings                     | Unlimited |
| OSPF Configuration                   | Unlimited |
| SSL Certificate Management           | Unlimited |
| Rule-Based Routing                   | Unlimited |
| Virtual Ethernet Consolidation       | Unlimited |
| Virtual Ethernet-VLAN Tag Based      | Unlimited |
| Network Interfaces Bandwidth Monitor | Unlimited |

### **Version List**

It is the area where the Antikor packets are in which version they are the status information for the version is available. If there is update is available, it can be performed by clicking the <code>Start Update</code> button at the bottom of the list. You can also view the contents of the update from the **release notes**.

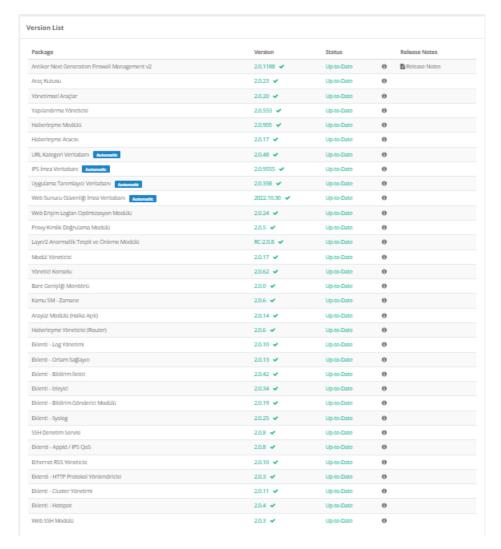

### **Database Information**

The data numbers of the IPS Signature Database, Application Identifier Database, URL Category Database and Antivirus Database are displayed in a table.

## Database InformationDatabaseCountIPS Signature Database54404Application Identifier Database3066URL Category Database128Antivirus Database (06.10.2021 12:04:35)26314

Note: There is also information about the date and time when the antivirus database was last updated for.

### **System Diagnostics Package**

System Diagnostics Package download feature is available.

### **System Diagnostics Package**

The System Diagnostics Package does not contain any traffic information passing through the system and consists of the following components:

- Notification History
- System Logs
- Service Logs
- · Service Status (Enabled / Disabled)
- Ethernet Interface Status
- Configuration Backup
- · CPU, RAM and Disk Performance Graph Data

♣ Download System Diagnostics Package

### ePati Cyber Security Technologies Inc.

Mersin Universitesi Ciftlikkoy Kampusu Teknopark Idari Binasi Kat: 4 No: 411 Zip Code: 33343 Yenisehir / MERSIN / TURKIYE ♦ www.epati.com.tr⋈ info@epati.com.tr↓ +90 324 361 02 33➡ +90 324 361 02 39

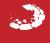